# **Topotek-SIP-series-Protocol**

(文档版本号:V1.1.0)

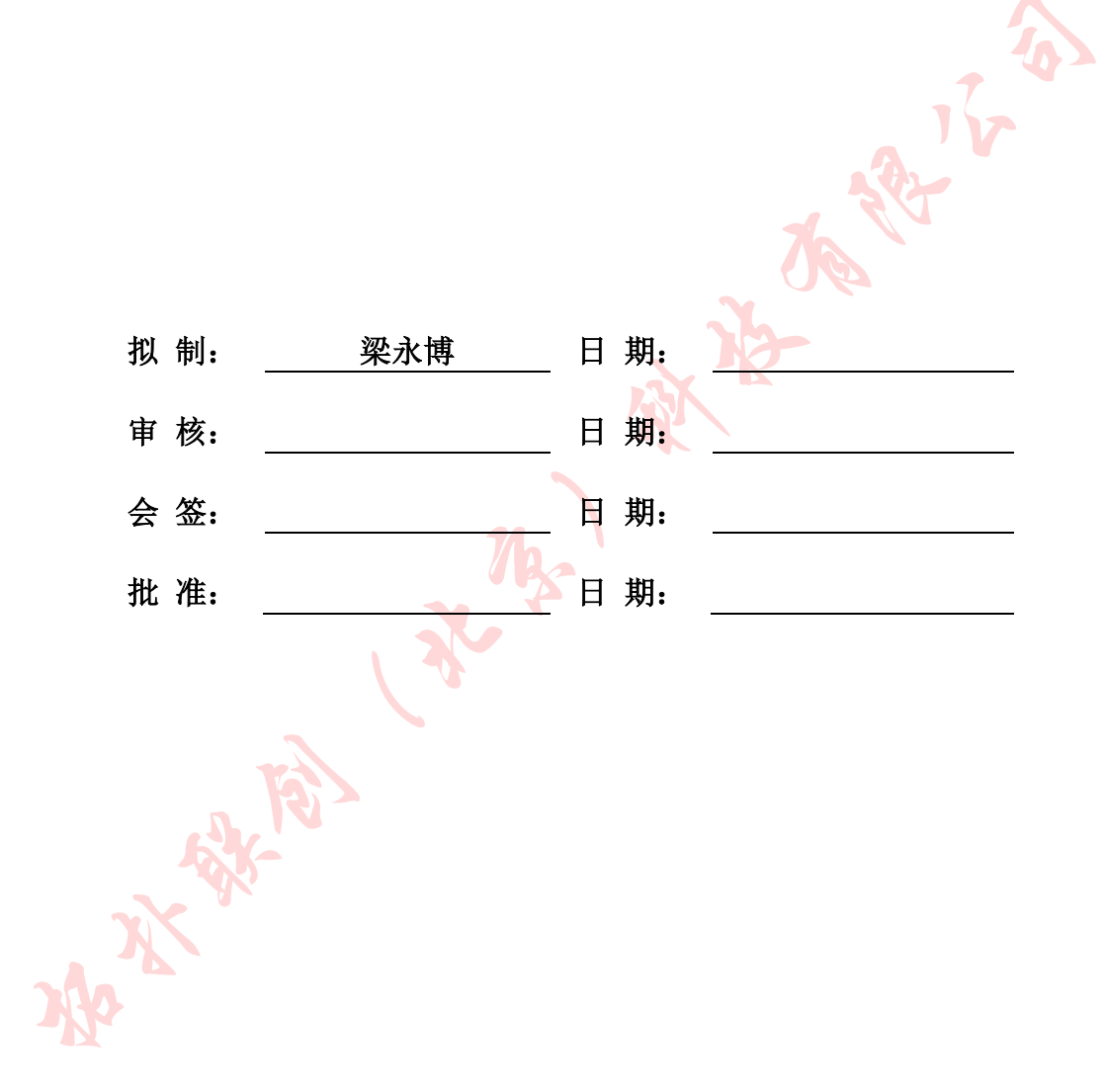

| 期<br>日     | 修订版本      | 描<br>述             | 作<br>者 |
|------------|-----------|--------------------|--------|
| 2019/08/31 | <b>B1</b> | 原始版本               | 梁永博    |
| 2019/09/28 | V1.0.1    | 增加云台控制命令           | 梁永博    |
| 2019/10/22 | V1.0.2    | 修改速度模式协议           | 梁永博    |
| 2019/10/25 | V1.0.3    | 完善 zoom、focus 控制命令 | 梁永博    |
| 2020/06/06 | V1.0.4    | 修正部分命令             | 梁永博    |
| 2022/01/07 | V1.1.0    | 增加扩展命令             | 梁永博    |
| 2022/10/10 | V1.1.1    | 增加数码变焦命令           | 梁永博    |
|            |           |                    |        |
|            |           |                    |        |
|            |           |                    |        |

修订记录

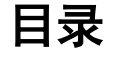

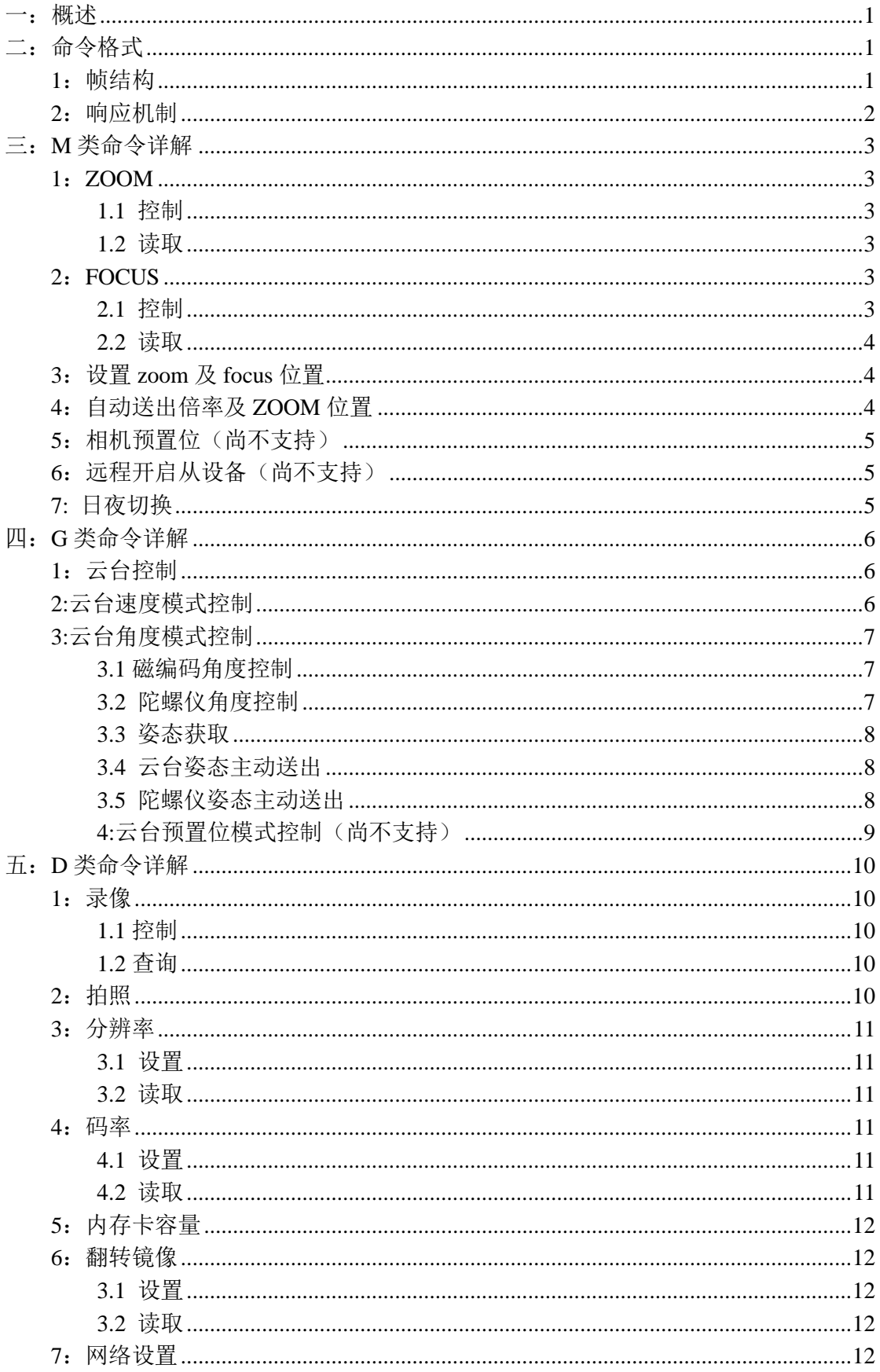

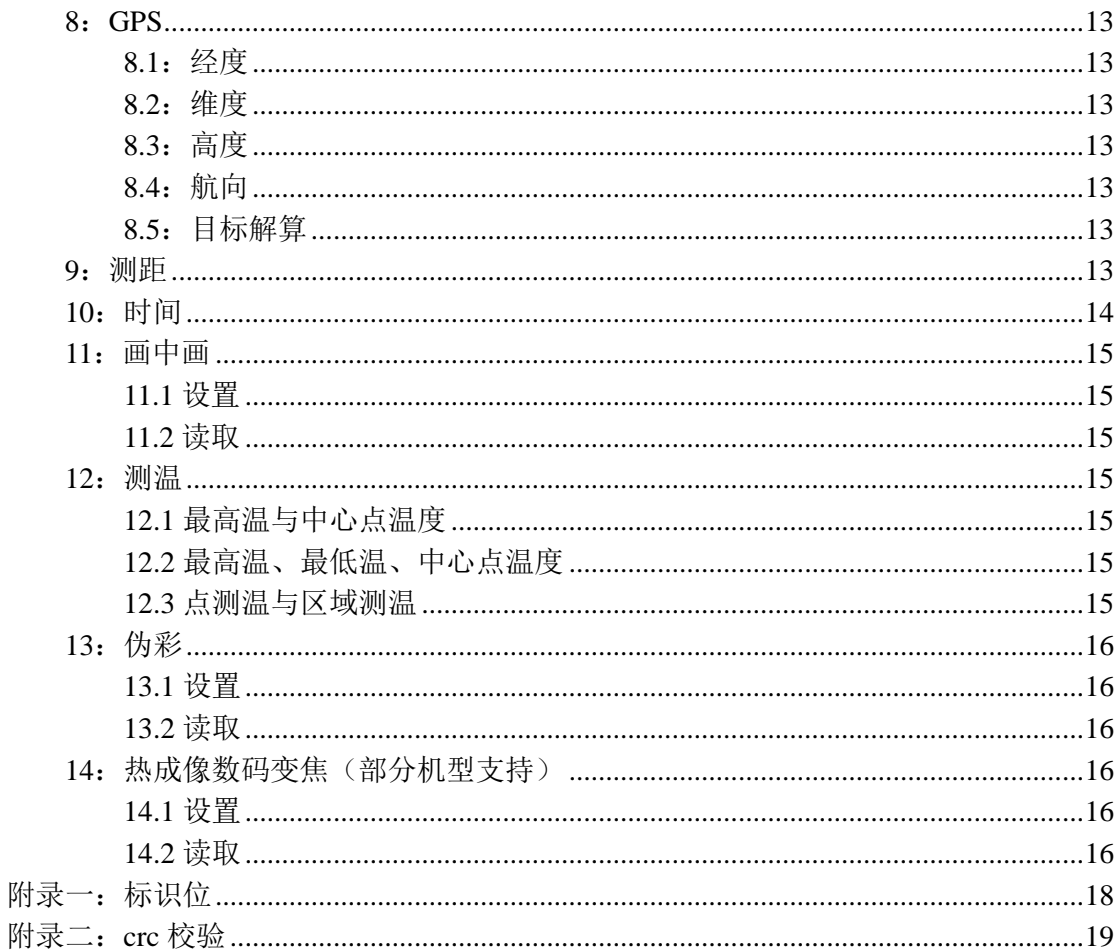

## <span id="page-4-0"></span>一:概述

该通信协议文档适用于拓扑联创公司 SIP 系列产品,包括单光、双光等

## <span id="page-4-1"></span>二:命令格式

## <span id="page-4-2"></span>**1**:帧结构

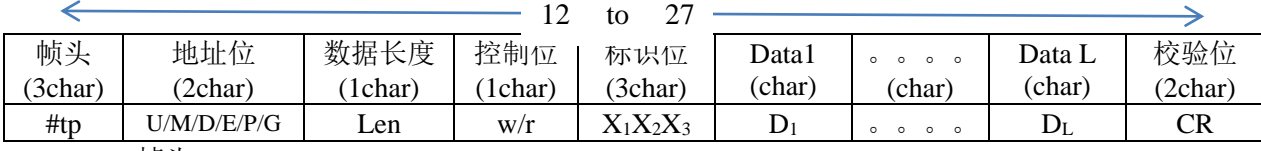

帧头:

#TP: 定长命令, 数据长度为 2:

#tn: 变长命今, 数据长度根据长度位确定, 最大长度: 0x0F;  $#tP:$ 扩展命令, 控制位作为数据长度位, 数据位长度最大由  $0x0F$  扩展为  $0xFF$ ; #Tp: 扩展命令, 控制位作为数据长度位, 并采用 hex 形式而不是 ASCII 形式, 数 据位长度最大由 0x0F 扩展为 0xFFFF;

地址位:(2 字节,源地址在前,目的地址在后)

| - -<br>Uart | 一立<br>現 | 图像<br>$\overline{f}$<br>٠÷<br>Zfi<br>$\leftrightarrow$ | 设<br>副<br>ℎ<br>. 佰 | 络端<br><b>INAIT</b><br>, הו | ↩ |
|-------------|---------|--------------------------------------------------------|--------------------|----------------------------|---|

U: 串口设备地址位, 即外界通过串口控制, 则外界控制模块的地址为 U;

M: 镜头地址, 即镜头功能相关的命令, 例如 zoom, focus;

D: 系统及图像地址, 如拍照, 录像, 内存卡状态等;

E:副设备地址,如激光补光、激光测距模组等;

G:云台地址,如云台俯仰控制、云台姿态获取;

P:网络端地址,譬如 PC 机通过网络控制设备,则 PC 机的地址为 P;

数据长度: 数据位字符数 最长 0x0F(扩展命令最长 0xFF) 控 制 位:r —> 查询 w —> 设置 、控制 标识位:标识功能(详见附录一)

Data:数据位,根据数据长度;

CRC: 帧头到校验位之前转成 HEX, 做累加和, 再将结果转成 ASC-II。两个字节, 高位在前, (祥见附录二)

串口配置: 波特率: 115200, 数据位: 8, 停止位: 1, 校验位: 无 网络设置: 码流(RTSP) 主码流 URL: rtsp://192.168.31.66:554/stream=0 子码流 URL: rtsp://192.168.31.66:554/stream=1 注:IP 基于设备设定 控制(UDP) 吊舱 IP: 设备 IP: 吊舱端口:9003; 客户侧端口:9004;

# <span id="page-5-0"></span>**2**:响应机制

2.1 正确指令:

控制命令:原样回传,源址/目的地址交换

查询命令:将查询内容放于帧的数据位回传,源址/目的地址交换

2.2 错误指令:

指令无效:#TP dd 2wERE!! RR Eg: #TPMU2wERE!!30

将目的地址与源地址交换

# <span id="page-6-1"></span><span id="page-6-0"></span>三:**M** 类命令详解

## **1**:**ZOOM**

### **1.1** 控制

<span id="page-6-2"></span>控制位: w

标志位:ZMC

数据位:

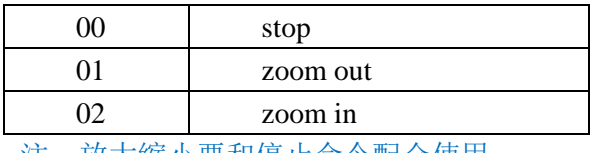

注:放大缩小要和停止命令配合使用

uart 命令示例:

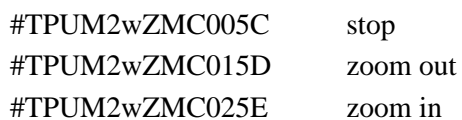

### **1.2** 读取

<span id="page-6-3"></span>控制位: r

标志位:ZOM

数据位:00

uart 命令示例:

```
send:#TPUM2rZOM0063
```
receive: #tpMU4rZOM  $Z_0Z_1Z_2Z_3$  RR

ZoZ1Z2Z3: 四字符表示的补码形式的有符号 zoom 位置值, 高位在前 eg:#tpMU4rZOMFFB447

 $Z_0Z_1Z_2Z_3 = FFB4(char) \rightarrow FFB4(Hex) \rightarrow 76$ 

即 zoom 当前位置为-76

## <span id="page-6-4"></span>**2**:**FOCUS**

#### **2.1** 控制

<span id="page-6-5"></span>控制位:w 标志位: FCC 数据位:

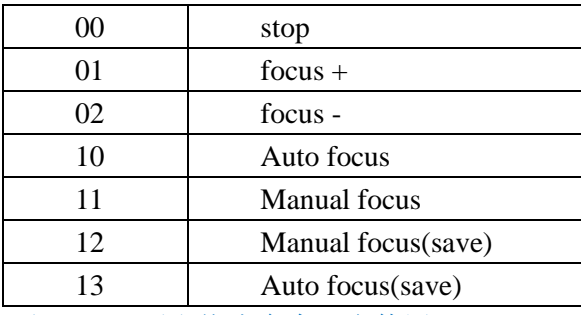

注:+ —要和停止命令配合使用

uart 命令示例: #TPUM2wFCC003E stop #TPUM2wFCC013F focus+ #TPUM2wFCC0240 focus-

### **2.2** 读取

<span id="page-7-0"></span>控制位:r 标志位: FOC 数据位: 00 uart 命令示例: send: #TPUM2rFOC0045 receive: #tpMU2rFOC  $F_0F_1F_2F_3 RR$ F<sub>0</sub>F<sub>1</sub>F<sub>2</sub>F<sub>3</sub>: 四字符表示的补码形式的有符号 focus 位置值, 高位在前 eg:#tpMU4rFOCFFB429  $F_0F_1F_2F_3 = FFB4(char) \rightarrow FFB4(Hex) \rightarrow -76$ 即 focus 当前位置为-76

## <span id="page-7-1"></span>**3**:设置 **zoom** 及 **focus** 位置

控制位:w 标志位:ZFP 数据位:  $Z_0Z_1Z_2Z_3 F_0F_1F_2F_3$ Z0Z1Z2Z3:四字符表示的补码形式的有符号 zoom 位置值,高位在前 F0F1F2F3:四字符表示的补码形式的有符号 focus 位置值,高位在前 eg: 设置 zoom 位置为-76, focus 位置为 50, 则将-76 及 50 转化为补码形式 FFB4

及 0032, 然后转成字符'F''F''B''4'及'0''0''3''2',再添加帧头、地址、帧长、命令以及 校验位,最终命令为#tpUM8wZFPFFB400320F

<span id="page-7-2"></span>注: 若只设置 zoom 位置, 则 focus 值填'N''N''N''N', 相机会在设置之后自动对焦;

## **4**:自动送出倍率及 **ZOOM** 位置

控制位:r 标志位:ZMP 数据位:  $M_0M_1M_2Z_0Z_1Z_2Z_3$ M<sub>0</sub>M<sub>1</sub>M<sub>2</sub>: 倍率 (0.1 倍) Z0Z1Z2Z3:四字符表示的补码形式的有符号 zoom 位置值,高位在前 eg: M<sub>0</sub>M<sub>1</sub>M<sub>2</sub>: "123", 表示当前倍率为 12.3 倍 ZoZ1Z2Z3: 四字符表示的补码形式的有符号 zoom 位置值, 高位在前 eg:#tpMU4rZOMFFB447  $Z_0Z_1Z_2Z_3 = FFB4(char) \rightarrow FFB4(Hex) \rightarrow 76$ 即 zoom 当前位置为-76

# <span id="page-8-0"></span>**5**:相机预置位(尚不支持)

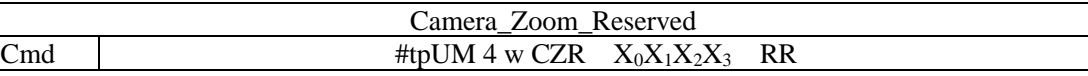

Eg:#tpUM4wCZR000A14

 $X_0$  指第几个预置位,  $X_1X_2X_3$  指放大倍数, 数据位为相机放大倍数的 10 倍, 相机放大 范围为 0~36.0, 所有数据位最大为 0~360, 对应 16 进制为 0x0000~0x0168。

相机预置位读取 **#tpUM4rCZRX0000FE**

<span id="page-8-1"></span>X0为第几个预置位(从 1 开始)

# **6**:远程开启从设备(尚不支持)

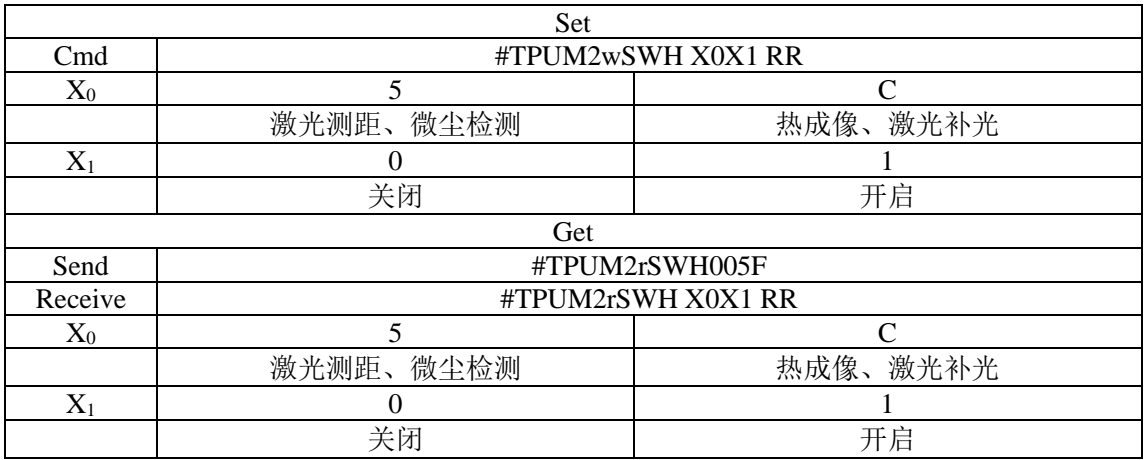

# <span id="page-8-2"></span>**7:** 日夜切换

控制位:w

标志位:IRC

数据位: $x_1x_2$ 

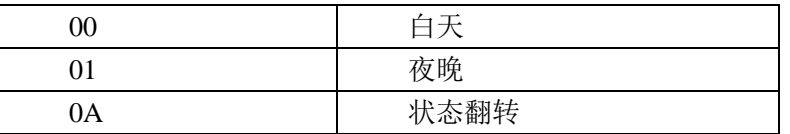

uart 命令示例: #TPUM2wIRC0A61

# <span id="page-9-0"></span>四:**G** 类命令详解

## <span id="page-9-1"></span>**1**:云台控制

控制位:w

标志位:PTZ

数据位: $x_1x_2$ 

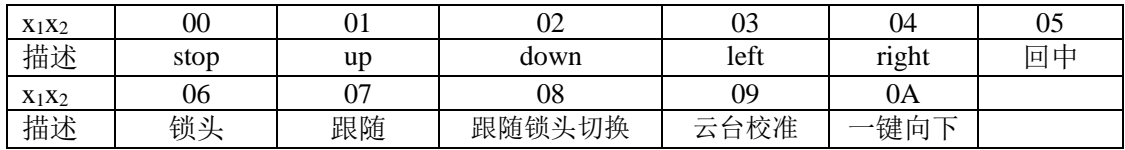

<span id="page-9-2"></span>uart 命令示例:#TPUG2wPTZ006A

## **2:**云台速度模式控制

控制位:w

标志位: GSY、GSP、GSR、GSM

数据位: $x_1x_2$ 

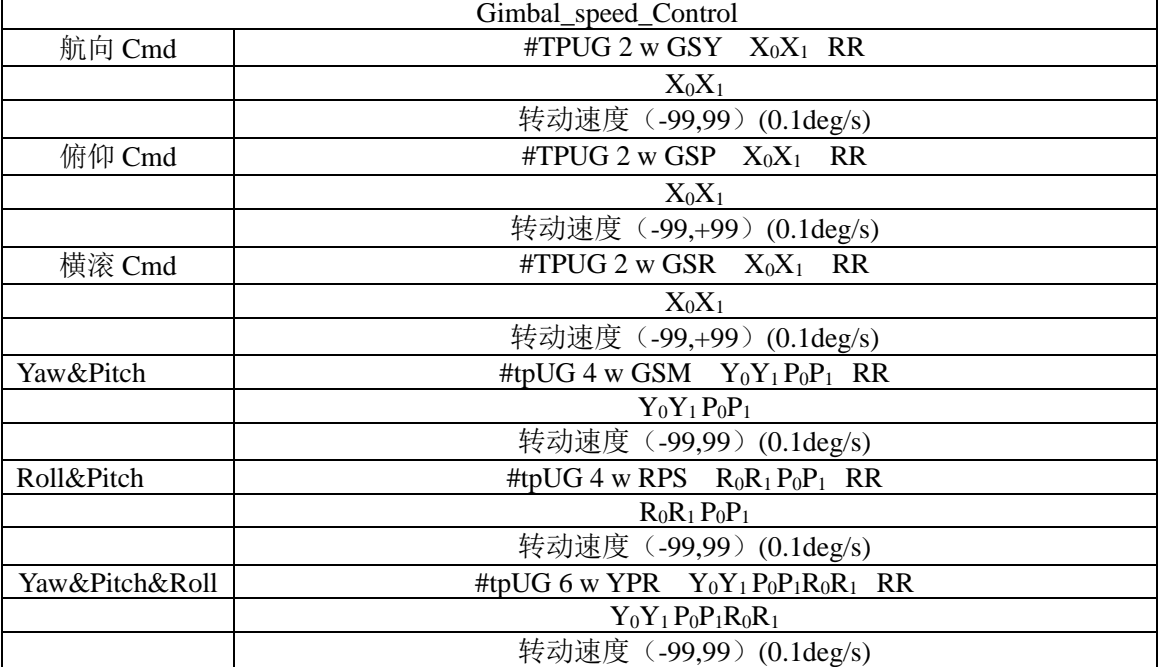

Eg:#TPUG2wGSYE276

数据位解析: 控制云台以速度 XoX 转动, XoX1 为字符表示的 8 位有符号数(单位 0.1degree/s), 航向右为正, 俯仰下为正(eg: 以 3.0 的速度向左转动, 则将-30 的十六进制 表示 0xE2 转化为'E'、'2'); RR 校验位;

# <span id="page-10-0"></span>**3:**云台角度模式控制

### **3.1** 磁编码角度控制

<span id="page-10-1"></span>磁编码角度,与飞机成固定夹角,譬如设置俯仰为90度,则与飞机成90度夹角,若飞 机水平,则相机垂直向下,若飞机向上倾斜,则相机不再是垂直向下;

控制位:w

标志位:GAY、GAP、GAR、GAM

数据位:见下表

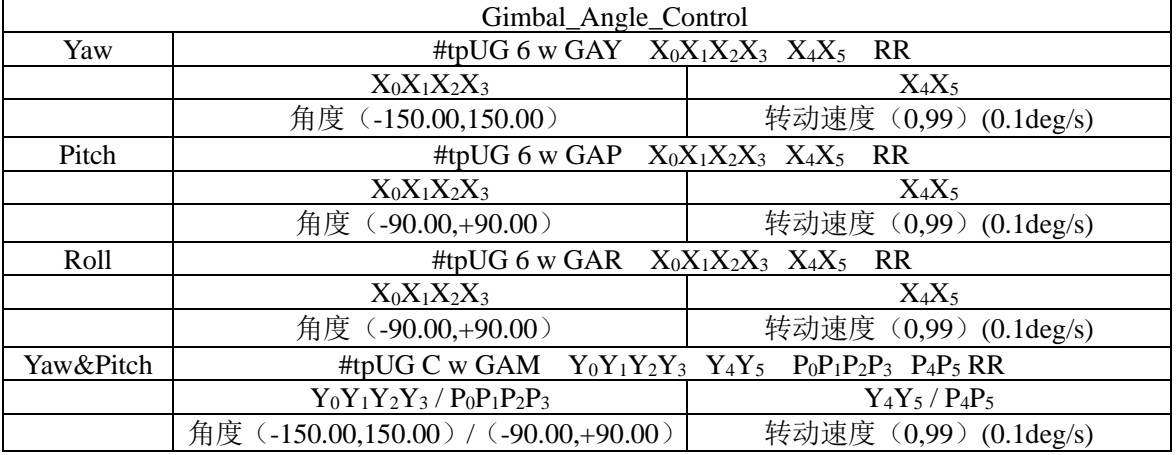

#### Eg:#tpUG6wGAYEF073288

控制云台以速度 **X4X<sup>5</sup>** 转动指角度 **X0X1X2X<sup>3</sup>** 处;**X0X1X2X<sup>3</sup>** 表示角度,字符表示的 16 位有符号数(单位 0.01degree),航向右为正,俯仰上为正(eg:转到-50 度即将-5000 的十 六进制表示 0xEC78 转化为'E'、'C'、'7'、'8'),**X4X<sup>5</sup>** 表示转动速度,字符表示的十六进 制数;RR 校验位;

### **3.2** 陀螺仪角度控制

<span id="page-10-2"></span>相对于空间坐标系,譬如设置俯仰为 90 度,则无论飞机处于什么样的姿态,相机都会 垂直向下;

控制位:w 标志位: GIY、GIP、GIR、GIM 数据位:见下表

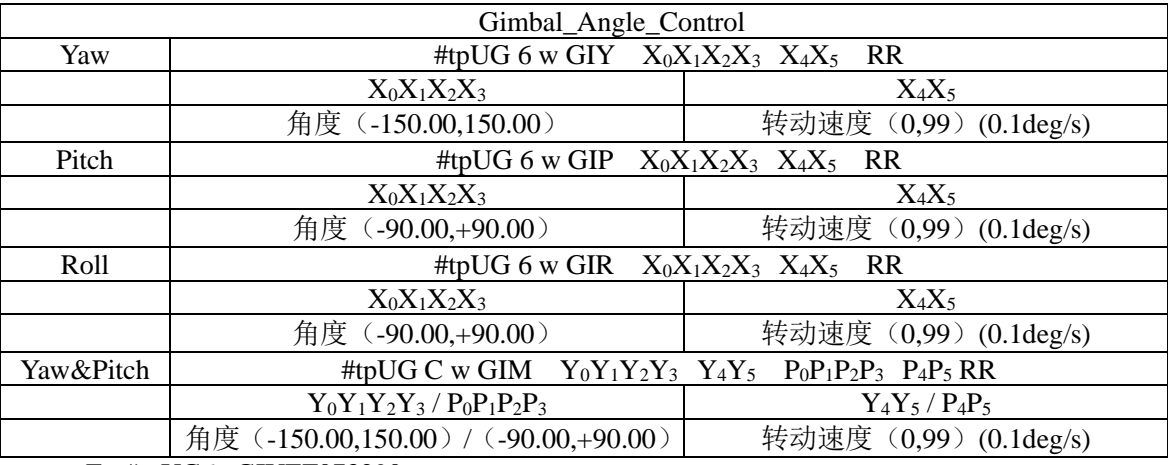

#### Eg:#tpUG6wGIYEF073290

控制云台以速度 **X4X<sup>5</sup>** 转动指角度 **X0X1X2X<sup>3</sup>** 处;**X0X1X2X<sup>3</sup>** 表示角度,字符表示的 16 位有符号数(单位 0.01degree),航向右为正,俯仰上为正(eg:转到-50 度即将-5000 的十 六进制表示 0xEC78 转化为'E'、'C'、'7'、'8'),**X4X<sup>5</sup>** 表示转动速度,字符表示的十六进 制数: RR 校验位;

#### **3.3** 姿态获取

<span id="page-11-0"></span>读取磁编码角度; 控制位:r 标志位: GAC 数据位: 00 uart 命令示例: send:#TPUG2rGAC0032 receive:#tpGU C r GAC Y0Y1Y2Y3P0P1P2P3R0R1R2R3 CC

 $Y_0Y_1Y_2Y_3$   $P_0P_1P_2P_3$   $R_0R_1R_2R_3$ 航向角度 | 俯仰角度 | 横滚角度

角度为字符型表示的十六进制数,高位在前

<span id="page-11-1"></span>Eg:  $Y_0Y_1Y_2Y_3 = 'E' 'C' '7' '8' = 0xEC78 = -5000 (0.01degree)$ 

### **3.4** 云台姿态主动送出

设置:

控制位:w

标志位:GAA

数据位: $x_1x_2$ 

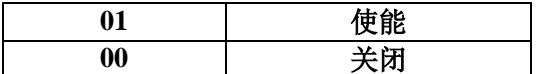

uart 命令示例:#TPUG2wGAA0136

查询:

控制位:r

标志位:GAA

数据位:00

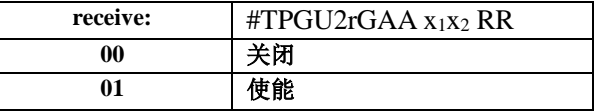

uart 命令示例:#TPUG2rGAA0030

### **3.5** 陀螺仪姿态主动送出

<span id="page-11-2"></span>设置:

控制位:w

标志位:GIA

数据位: x1x2

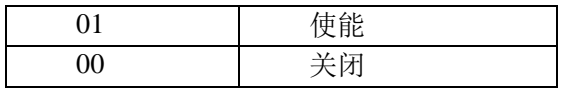

uart 命令示例:#TPUG2wGIA013E

查询:

控制位: r

标志位:GIA

数据位:00

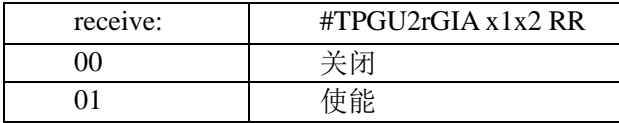

uart 命令示例:#TPUG2rGIA0038

# **4:**云台预置位模式控制(尚不支持)

<span id="page-12-0"></span>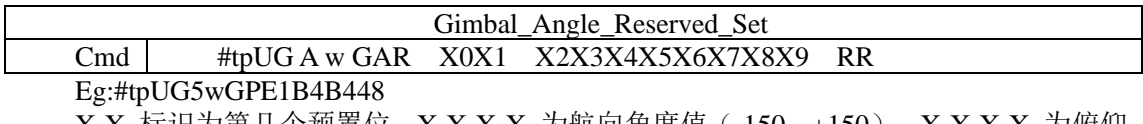

 $X_0X_1$ 标识为第几个预置位。 $X_2X_3X_4X_5$ 为航向角度值(-150,+150), $X_6X_7X_8X_9$ 为俯仰 角度值 (-110, +110) 。

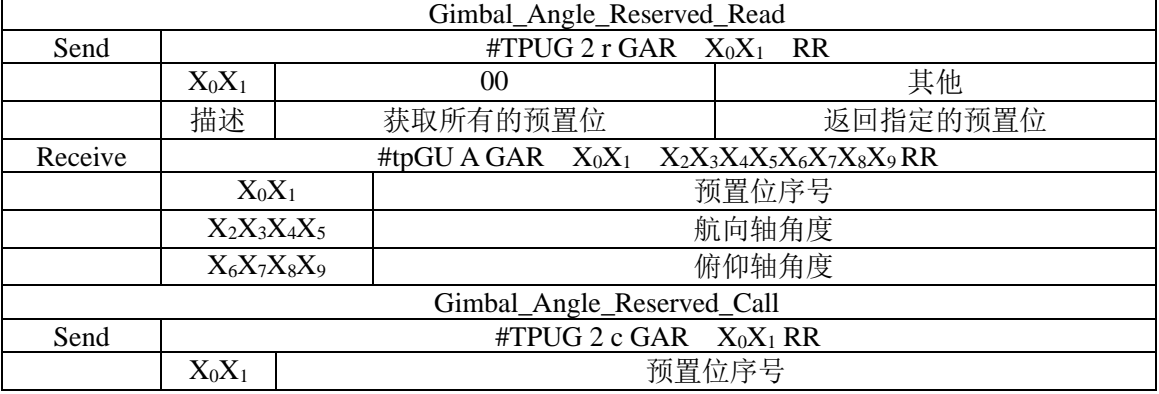

# <span id="page-13-0"></span>五:**D** 类命令详解

## <span id="page-13-1"></span>**1**:录像

### **1.1** 控制

<span id="page-13-2"></span>控制位:w

标识位: REC

数据位: $x_1x_2$  ( $x_1$ 可见光、 $x_2$  热成像)

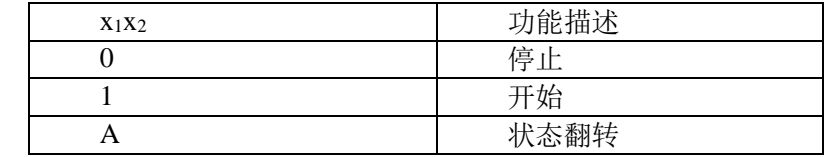

uart 命令示例: #TPUD2wREC0A54

反馈命令:

#tpDUAwREC11xxxxxxxxRR 开始录像 #tpDUAwREC00xxxxxxxxRR 停止录像 xxxxxxxx: 表示文件的索引 idx,字符型十六进制数 可见光视频命名规则: stream\_0\_idx.h264 热成像视频命名规则: stream\_1\_idx.h264

### **1.2** 查询

<span id="page-13-3"></span>控制位:r

标识位: REC

数据位: $x_1x_2$  ( $x_1$ 可见光、 $x_2$  热成像)

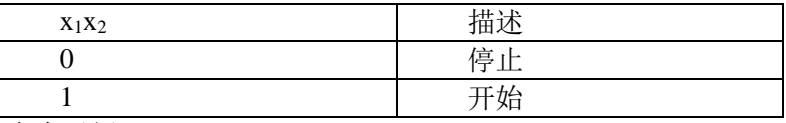

uart 命令示例:#TPUD2rREC003E

## <span id="page-13-4"></span>**2**:拍照

控制位:w

标识位: CAP

数据位:  $X_1X_2$  ( $x_1$ 可见光、 $x_2$  热成像)

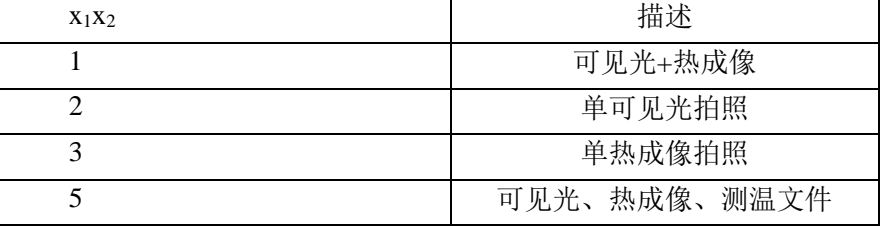

uart 命令示例:#TPUD2wCAP013E 反馈命令:#tpDUAwCAP11xxxxxxxxRR xxxxxxxx: 表示文件的索引 idx,字符型十六进制数 可见光照片命名规则: snap\_0\_idx.jpeg 热成像照片命名规则: snap\_1\_idx.jpeg 热成像测温数据命名规则:raw\_idx.raw

## <span id="page-14-0"></span>**3**:分辨率

### **3.1** 设置

<span id="page-14-1"></span>控制位:w 标识位: VID 数据位: X1X2

 $\mathrm{x}_1$  描述  $\mathrm{x}_2$  描述 0 录像分辨率 0 3840\*2160 1 拍照分辨率 1 1 1920\*1080 2 RTSP 分辨率 2 1280\*720 3 640\*480

uart 命令示例: #TPUD2wVID214F 设置 RTSP 码流分辨率为 1920\*1080

### **3.2** 读取

<span id="page-14-2"></span>控制位:r

标识位: VID 数据位:00

读得的数据含义:

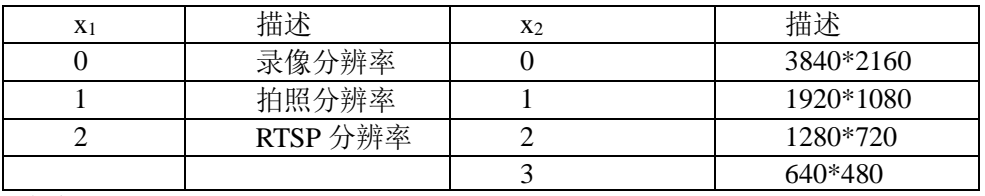

uart 命令示例:#TPUD2rVID0047

#### <span id="page-14-3"></span>**4**:码率

## **4.1** 设置

<span id="page-14-4"></span>控制位:w 标识位: BIT

数据位: $x_1x_2$ 

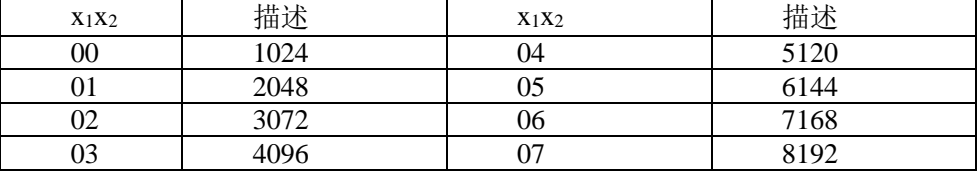

uart 命令示例: #TPUD2wBIT034B 设置 RTSP 码率为 4096kbps

### **4.2** 读取

<span id="page-14-5"></span>控制位:r 标识位: BIT 数据位:00 读得的数据含义:

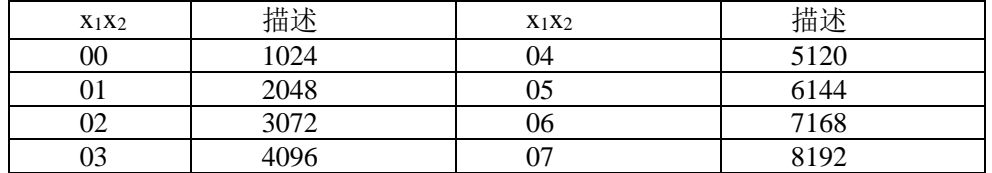

uart 命令示例: #TPUD2rBIT0043

# <span id="page-15-0"></span>**5**:内存卡容量

控制位:r

标识位: SDC

数据位: $x_1x_2$ 

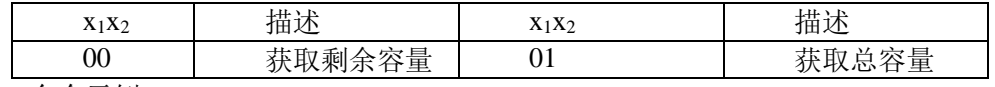

uart 命令示例:#TPUD2rSDC003E

读得的数据含义:**x0x1x2x3x<sup>4</sup>**

内存卡剩余容量(十六进制,高位在前,单位 MB) NNNNN:表示内存卡未插入

# <span id="page-15-1"></span>**6**:翻转镜像

### **3.1** 设置

<span id="page-15-2"></span>控制位:w

标识位: ROT

数据位: $x_1x_2$ 

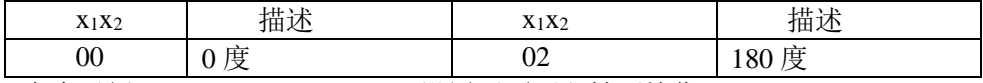

uart 命令示例: #TPUD2wROT005E 设置画面不翻转不镜像

### **3.2** 读取

<span id="page-15-3"></span>控制位:r

标识位: ROT

数据位: $x_1x_2$ 

读得的数据含义:

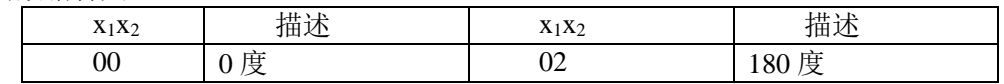

uart 命令示例:#TPUD2rROT0059

# <span id="page-15-4"></span>**7**:网络设置

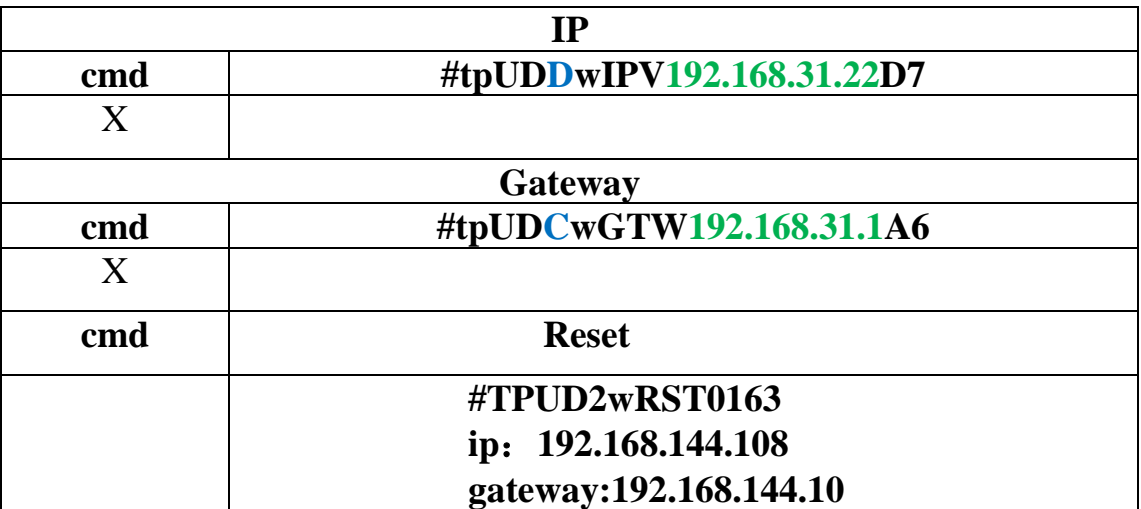

### <span id="page-16-0"></span>**8**:**GPS**

### **8.1**:经度

<span id="page-16-1"></span>控制位:w

标识位:LON

<span id="page-16-2"></span>数据位含义: 数据位第一位为 E 或 W, 后续为度分格式的 GPS 坐标, 格式为 dddmm.mmmm(第一位是零也将传送)(同\$GPGGA 内的数据格式);

#### **8.2**:维度

控制位:w

标识位:LAT

<span id="page-16-3"></span>数据位含义: 数据位第一位为 N 或 S, 后续为度分格式的 GPS 坐标, 格式为 ddmm.mmmm(第一位是零也将传送)(同SGPGGA 内的数据格式);

#### **8.3**:高度

控制位:w 标识位: ALT 数据位含义: -9999.9 到 9999.9 米(同\$GPGGA 内的数据格式)

#### **8.4**:航向

<span id="page-16-4"></span>控制位:w

标识位: AZI

<span id="page-16-5"></span>数据位含义: 地面航向(000.0~359.9 度, 以真北为参考基准, 前面的 0 也将被传输)(同 \$GPRMC 内的数据格式)

#### **8.5**:目标解算

描述:测距版本机型在收到经度、纬度、高度、航向数据后,可以根据吊舱姿态与测距 结果对目标的 GPS 坐标进行解算,并输出目标的经纬度,输出格式如下:

经度: 控制位: w, 标识位: LON, 数据位: 11 字节定长数据, Byte[0]: 'E' 或 'W' Byte[1]-byte[10]: ddd.dddddd (单位: 度)

纬度: 控制位: w, 标识位: LAT, 数据位: 10 字节定长数据, Byte[0]: 'N' 或 'S' Byte[1]-byte[9]: dd.dddddd (单位: 度)

### <span id="page-16-6"></span>**9**:测距

描述:测距版机型会在测量成功后自动发出测量结果; 控制位:w 标识位:LRF

数据位: X<sub>1</sub>X<sub>2</sub>X<sub>3</sub>X<sub>4</sub>X<sub>5</sub> . X<sub>6</sub>

X1X2X3X4X<sup>5</sup> 整数位 X6小数位

精确到 0.1m

注 1: X<sub>1</sub>X<sub>2</sub>X<sub>3</sub> == ERR 表示测量失败(一般为距离过近或过远) 注 2: 远距离测距版本为保护测距模组,需发送以下命令控制测距功能: 控制位:w 目的地址:M 标识位:LRF

数据位:2 位;00 测距停止,01 测距开,02 单次测量,03 连续测量(发送 00 停止) uart 命令示例:#TPUM2wLRF0258

# <span id="page-17-0"></span>10: 时间

北京时间: 控制位:w 标识位:TIM 数据位: YYYYMMDDHHMMSS 说明: 时间命令 14 位定长,不足数据位前补 0, 采用十进制方式 eg: char cmd[30] = "#tpPDEwTIM00000000000000000"; sprintf(cmd+10, "%04d", time.wYear); sprintf(cmd+14, "%02d", time.wMonth); sprintf(cmd+16, "%02d", time.wDay); sprintf(cmd+18, "%02d", time.wHour); sprintf(cmd+20, "%02d", time.wMinute); sprintf(cmd+22, "%02d", time.wSecond); UTC 时间: 控制位:w 标识位:UTC 数据位: HHMMSSDDMMYY(时分秒日月年) 说明: 时间命令 12 位定长,不足数据位前补 0, 采用十进制方式 eg: char cmd[30] = "#tpPDCwUTC000000000000000";

# <span id="page-18-1"></span><span id="page-18-0"></span>**11**:画中画

#### **11.1** 设置

控制位:w

标识位:PIP 数据位: $X_0X_1$ 

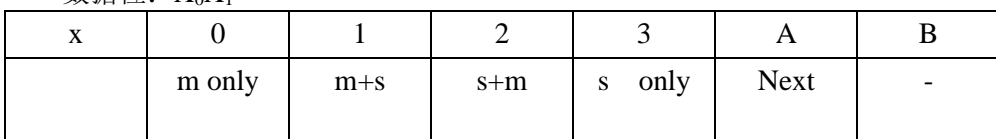

<span id="page-18-2"></span>注:当为双可见光镜头时 **x0/x<sup>1</sup>** 均生效,m 主摄像头,s 副摄像头; uart 命令示例: #TPUD2wPIP0A63

### **11.2** 读取

控制位:r 标识位: PIP 数据位:00 读得数据: X<sub>0</sub>X<sub>1</sub>(数据含义见设置表) uart 命令示例:#TPUD2rPIP004D

### <span id="page-18-3"></span>**12**:测温

### **12.1** 最高温与中心点温度

<span id="page-18-4"></span>#tpDPDwTMP XHXHXHYHYH THTHTHTH TCTCTCTC RR  $X_HX_HX_H$  高温点  $X \triangleq k$ 标 $\cap$  $Y_HY_H$  高温点 Y 坐标 THTHTHTH 高温点温度值, 0.01℃ TcTcTcTc 中心点温度值, 0.01℃

### **12.2** 最高温、最低温、中心点温度

<span id="page-18-5"></span> $#tPDP16TMP X_HX_HX_HY_HY_H T_HT_HT_HT_H X_LX_LX_LY_LY_L T_LT_LT_LT_LT_AT_AT_AT_A RR$  $X_HX_HX_H$  高温点  $X \triangleq k$ 标[]  $Y_HY_H$  高温点 Y 坐标 THTHTHTH 高温点温度值, 0.1℃ XLXLX<sup>L</sup> 低温点 X 坐标[] YLY<sup>L</sup> 低温点 Y 坐标 TLTLTLT<sup>L</sup> 低温点温度值,0.1℃ TATATAT<sup>A</sup> 画面平均温度值,0.1℃

### **12.3** 点测温与区域测温(部分机型支持)

#### <span id="page-18-6"></span>发送命令格式:

#tpPDArTMP XXX YYY WW HH RR XXX:矩形区域左上顶点 X 坐标[0,640] YYY: 矩形区域左上顶点 Y 坐标[0,512] WW:矩形区域宽度[0, 64] HH: 矩形区域高度[0,64] 接收命令格式: #tpDPErTMP XXX YYY WW HH TTTT RR

XXX:矩形区域左上顶点 X 坐标[0,640] YYY: 矩形区域左上顶点 Y 坐标[0,512] WW:矩形区域宽度[0, 64] HH: 矩形区域高度[0,64] TTTT: 平均温度值 (0.01℃) 注 1:当宽高为 0 时为点测温 注 2:仅部分机型支持点测温与区域测温

## <span id="page-19-1"></span><span id="page-19-0"></span>**13**:伪彩

### **13.1** 设置

控制位:w

标识位:IMG

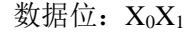

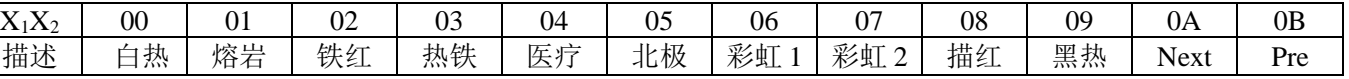

uart 命令示例: #TPUD2wIMG0A57

### **13.2** 读取

<span id="page-19-2"></span>控制位: r 标识位: IMG 数据位:00 读得数据: X0X1 (数据含义见设置表) uart 命令示例:#TPUD2rIMG0041 注:不同机型因热成像不同而不同

### <span id="page-19-4"></span><span id="page-19-3"></span>**14**:数码变焦(部分机型支持)

### **14.1** 设置

控制位:w

标识位:DZM

数据位: $X_0X_1X_2$ 

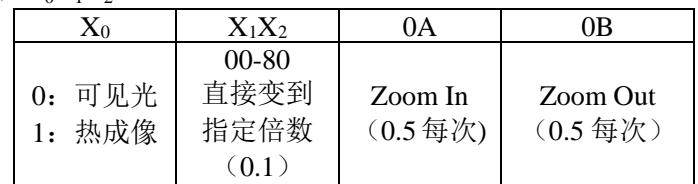

uart 命令示例: #tpUD3wDZM00AD6 #tpUD3wDZM10AD7

### <span id="page-19-5"></span>**14.2** 读取

控制位:r 标识位:DZM 数据位:00 读得数据: X0X1X2X3 (数据含义见设置表) uart 命令示例:#TPUD2rDZM004F

# **15**:电子透雾(部分机型支持)

### **15.1** 设置

控制位:w

标识位:DFG

数据位: $X_0X_1X_2$ 

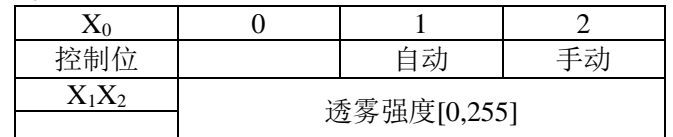

命令示例:#tpPD3wDFG232AD

电子透雾手动模式,强度 0x32

### **15.2** 读取

控制位:r

标识位:DFG 数据位:00 读得数据: X0X1X2(数据含义见设置表) uart 命令示例:#TPPD2rDFG0030

## **16**:型号设置与读取

### **15.1** 设置

控制位:w 标识位: VER 数据位: X<sub>0</sub>-X<sub>13</sub> (14 位字符) 命令示例:#tpPGEwVER123456789ABCDE73

### **15.2** 读取

控制位: r 标识位: VER 数据位:00 读得数据: X<sub>0</sub>-X<sub>13</sub> (14 位字符) uart 命令示例:#TPPG2rVER004F

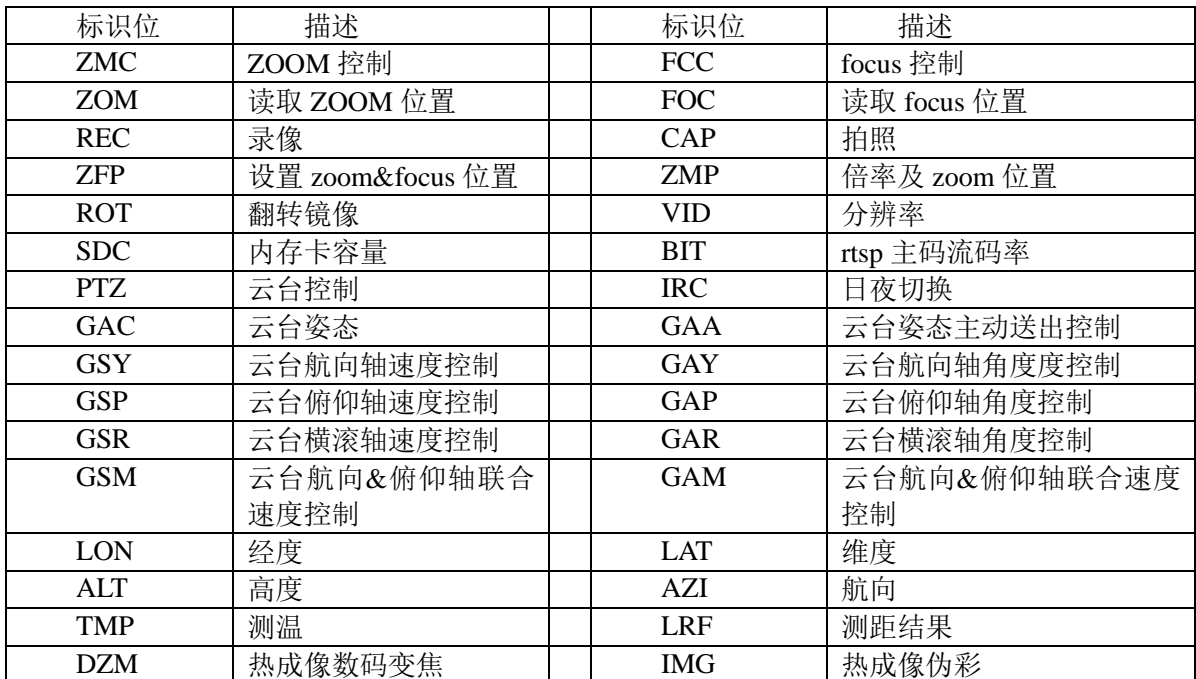

# <span id="page-21-0"></span>附录一:标识位

# <span id="page-22-0"></span>附录二:**crc** 校验

```
/*--------------------------------------------
 * Add check to command
 * sizeof(cmd) >= len+2;
*/
unsigned char Add_TPCmd_Crc(unsigned char* cmd, unsigned char len){
    unsigned char i;
    unsigned char \text{crc} = 0;
    for(i=0; i<len; i++){
         \text{crc} \leftarrow \text{cmd}[i];}
    sprintf(cmd+len, "%02X", crc);
    return crc;
}
eg: cmd[14] = {"#TPUD2wAWB01"};
生成的 crc 的值为 0x44
则最终命令为字符串:cmd[14] = {"#TPUD2wAWB0144"};
```
因版本演进及客户需求变更,相应命令及控制会有所变更. 请联系拓扑联创(北京)科技有限公司, 来获取最新资讯及技术 支持.

# 拓扑联创(北京)科技有限公司

北京研发中心:北京市延庆区风谷四路 8 号院 18 号楼东单元 拓扑联创

杭州研发中心:杭州市滨江区长河街道江二路 57 号 1 幢 A 区 1001

网址:**[http://www.topotek.com](http://www.topotek.com/)**